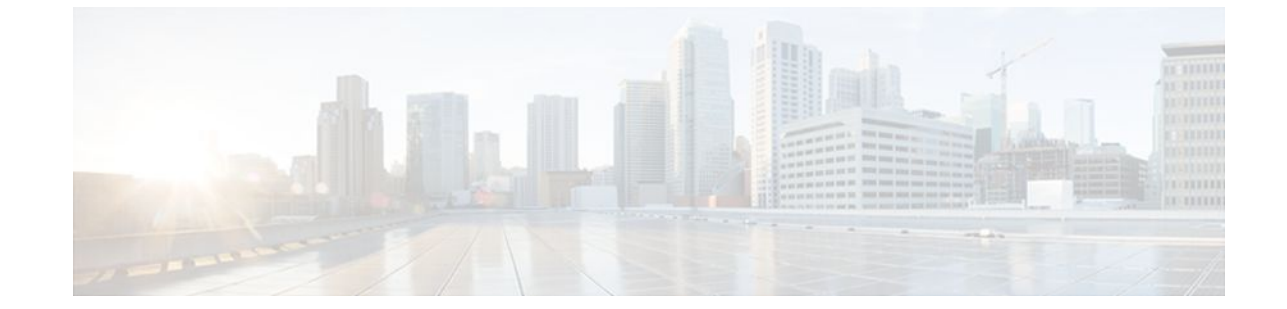

# **Redirecting Subscriber Traffic Using ISG Layer 4 Redirect**

### **Last Updated: August 21, 2011**

Intelligent Services Gateway (ISG) is a Cisco IOS XE software feature set that provides a structured framework in which edge devices can deliver flexible and scalable services to subscribers. This module describes how to configure ISG to redirect subscriber traffic by using the ISG Layer 4 Redirect feature. The ISG Layer 4 Redirect feature enables service providers to better control the user experience by allowing subscriber TCP or User Datagram Protocol (UDP) packets to be redirected to specified servers for appropriate handling. ISG Layer 4 redirection can be used to facilitate subscriber authentication, initial and periodic advertising captivation, redirection of application traffic, and Domain Name System (DNS) redirection.

- Finding Feature Information, page 1
- [Restrictions for Redirecting ISG Subscriber Traffic](#page-1-0), page 2
- [Information About Redirecting ISG Subscriber Traffic,](#page-1-0) page 2
- [How to Configure ISG Layer 4 Redirect](#page-2-0), page 3
- [Configuration Examples for ISG Layer 4 Redirect,](#page-7-0) page 8
- [Additional References,](#page-9-0) page 10
- [Feature Information for Redirecting ISG Subscriber Traffic,](#page-11-0) page 12

# **Finding Feature Information**

Your software release may not support all the features documented in this module. For the latest feature information and caveats, see the release notes for your platform and software release. To find information about the features documented in this module, and to see a list of the releases in which each feature is supported, see the Feature Information Table at the end of this document.

Use Cisco Feature Navigator to find information about platform support and Cisco software image support. To access Cisco Feature Navigator, go to [www.cisco.com/go/cfn.](http://www.cisco.com/go/cfn) An account on Cisco.com is not required.

# <span id="page-1-0"></span>**Restrictions for Redirecting ISG Subscriber Traffic**

The ISG Layer 4 Redirect feature applies only to TCP or UDP traffic.

A Layer 4 Redirect feature and a Traffic-Class (TC) service containing a Layer 4 Redirect feature cannot be applied on the same session. A Layer 4 Redirect feature can be applied either on a session or on a TC on the session.

In Cisco IOS XE software, access lists cannot be configured as match criteria in an ISG Layer 4 redirect configuration. As an alternative, Layer 4 redirect should be configured in ISG traffic class services.

# **Information About Redirecting ISG Subscriber Traffic**

- Overview of ISG Layer 4 Redirect, page 2
- [Layer 4 Redirect Applications](#page-2-0), page 3

## **Overview of ISG Layer 4 Redirect**

The ISG Layer 4 Redirect feature redirects specified packets to servers that handle the packets in a specified manner. For example, packets sent upstream by unauthorized users can be forwarded to a server that redirects the users to a login page. Similarly, if users try to access a service to which they have not logged in, the packets can be redirected to a server that provides a service login screen.

The Layer 4 Redirect feature supports three types of redirection, which can be applied to subscriber sessions or to flows:

- Initial redirection--Specified traffic is redirected for a specific duration of the time only, starting from when the feature is applied.
- Periodic redirection--Specified traffic is periodically redirected. The traffic is redirected for a specified duration of time. The redirection is then suspended for another specified duration. This cycle is repeated. During periodic redirect, all new TCP connections are redirected until the duration of the redirect is over. After that time any new incoming TCP connections will not be redirected. However, all existing TCP connections that were initiated during this redirection will still be redirected so as not to break the connections.
- Permanent redirection--Specified traffic is redirected to the specified server all the time.

A redirect server can be any server that is programmed to respond to the redirected packets. If ISG is used with a web portal, unauthenticated subscribers can be sent automatically to a login page when they start a browser session. Web portal applications can also redirect to service login pages, advertising pages, and message pages.

Redirected packets are sent to an individual redirect server or redirect server group that consists of one or more servers. ISG selects one server from the group on a rotating basis to receive the redirected packets.

When traffic is redirected, ISG modifies the destination IP address and TCP port of upstream packets to reflect the destination server. For downstream packets, ISG changes the destination IP address and port to the original packet's source.

When traffic is selected by a policy map that includes a **redirection** command, packets are fed back into the policy map classification scheme for a second service selection. The modified IP headers can be subject to different classification criteria. For example, if two class maps exist, each with different **redirection** commands, packets could be redirected, selected by the first class map, and redirected a second time. To

avoid this situation, configure traffic class maps so that two consecutive redirections cannot be applied to the same packet.

### <span id="page-2-0"></span>**Layer 4 Redirect Applications**

The Layer 4 Redirect feature supports the following applications:

• TCP redirection for unauthenticated users and unauthorized services

HTTP traffic from subscribers can be redirected to a web dashboard where the subscribers can log in so that authentication and authorization can be performed.

• Initial and periodic redirection for advertising captivation

Subscriber traffic can be redirected to a sponsor's web page for a brief period of time at the start of the session or periodically throughout the session.

• Redirection of application traffic

Application traffic from a subscriber can be redirected so as to provide value-added services. For example, a subscriber's Simple Mail Transfer Protocol (SMTP) traffic can be redirected to a local mail server that can function as a forwarding agent for the mail.

• DNS redirection

DNS queries may be redirected to a local DNS server. In some deployments, such as public wireless LAN (PWLAN) hot spots, subscribers may have a static DNS server addresses, which may not be reachable at certain locations. Redirecting DNS queries to a local DNS server allows applications to work properly without requiring reconfiguration.

# **How to Configure ISG Layer 4 Redirect**

There are three ways to apply Layer 4 redirection to sessions. One way is to configure redirection directly on a physical main interface or logical subinterface. A second way is to configure a service profile or service policy map with the Layer 4 redirect attribute in it, and apply that service to the session. A third way is to configure the Layer 4 redirect attribute in the user profile.

The following tasks describe how to configure Layer 4 redirection. The first task is optional. One or more of the next three tasks is required. The last task is optional.

For examples of Layer 4 redirection configuration for specific applications (such as unauthenticated user redirect), see the "Configuration Examples for ISG Layer 4 Redirect" section.

- Defining a Redirect Server Group, page 3
- [Configuring Layer 4 Redirection in a Service Policy Map,](#page-3-0) page 4
- [Configuring Layer 4 Redirection in a Service Profile or User Profile on the AAA Server,](#page-5-0) page 6
- [Verifying ISG Traffic Redirection,](#page-6-0) page 7

## **Defining a Redirect Server Group**

Perform this task to define a group of one or more servers to which traffic will be redirected. Traffic will be forwarded to servers on a rotating basis.

#### <span id="page-3-0"></span>**SUMMARY STEPS**

- **1. enable**
- **2. configure terminal**
- **3. redirect server-group** *group-name*
- **4. server ip** *ip-address* **port** *port-number*

#### **DETAILED STEPS**

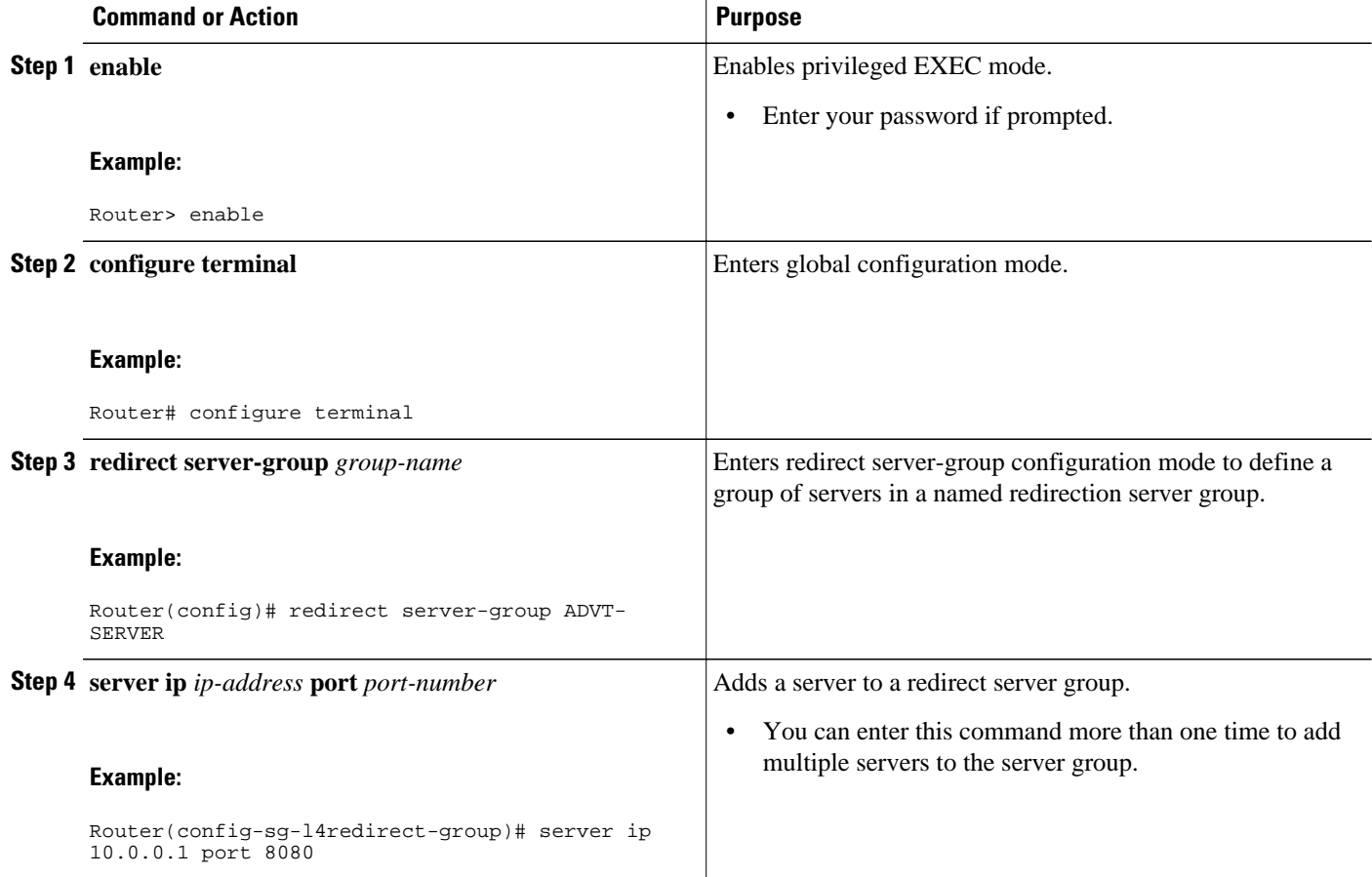

## **Configuring Layer 4 Redirection in a Service Policy Map**

Perform this task to configure Layer 4 redirection in a service policy map.

The ISG Layer 4 Redirect feature is configured under a traffic class within a service policy map. This task assumes that you have defined the traffic class map. See the "Configuring ISG Subscriber Services" module for more information.

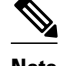

**Note** Only ISG policing and accounting features can be enabled in conjunction with redirection on the same service policy.

### **SUMMARY STEPS**

- **1. enable**
- **2. configure terminal**
- **3. redirect session-limit** *maximum-number*
- **4. policy-map type service** *policy-map-name*
- **5. class type traffic** *class-name*
- **6. redirect to** {**group** *server-group-name* | **ip** *ip-address* [**port** *port-number*]}[**duration** *seconds*] [**frequency** *seconds*]

### **DETAILED STEPS**

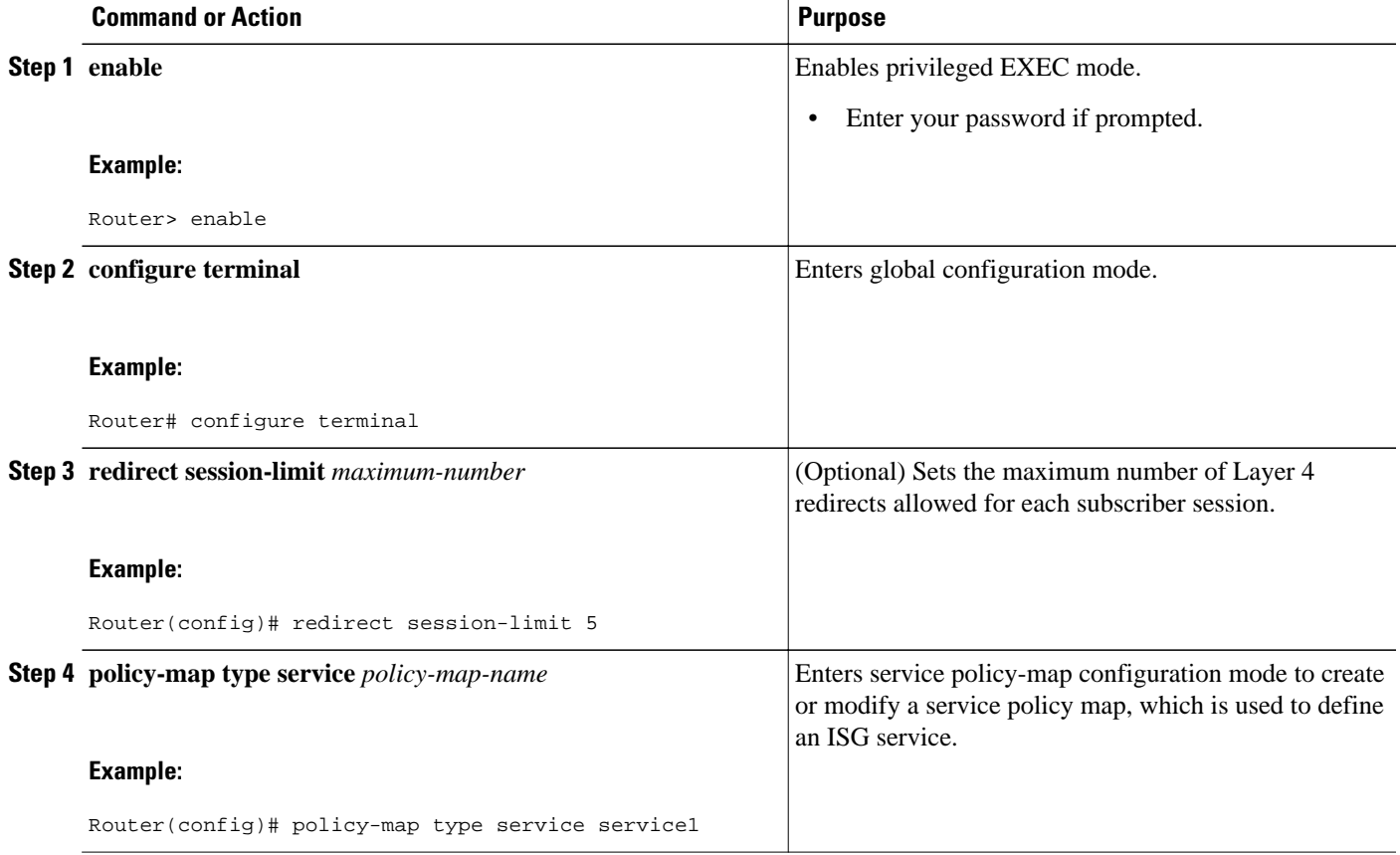

<span id="page-5-0"></span>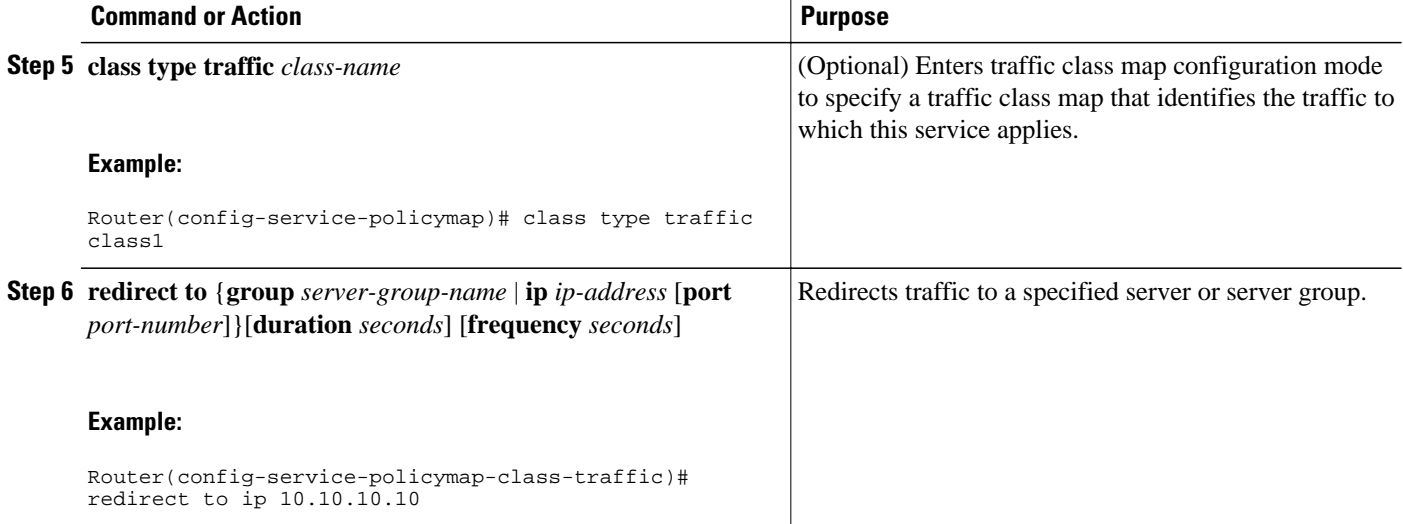

• What to Do Next, page 6

### **What to Do Next**

You may want to configure a method of activating the service policy map; for example, control policies can be used to activate services. For more information about methods of service activation, see the module "Configuring ISG Subscriber Services".

## **Configuring Layer 4 Redirection in a Service Profile or User Profile on the AAA Server**

The Layer 4 Redirect feature can be configured as a Cisco vendor-specific attribute (VSA) in a user or service profile on an authentication, authorization, and accounting (AAA) server. This attribute can appear more than once in a profile to define different types of redirections for a session and can be used in both user and non-TC service profiles simultaneously.

#### **SUMMARY STEPS**

**1.** Add the Layer 4 Redirect VSA to the user profile or subscriber profile on the AAA server.

#### **DETAILED STEPS**

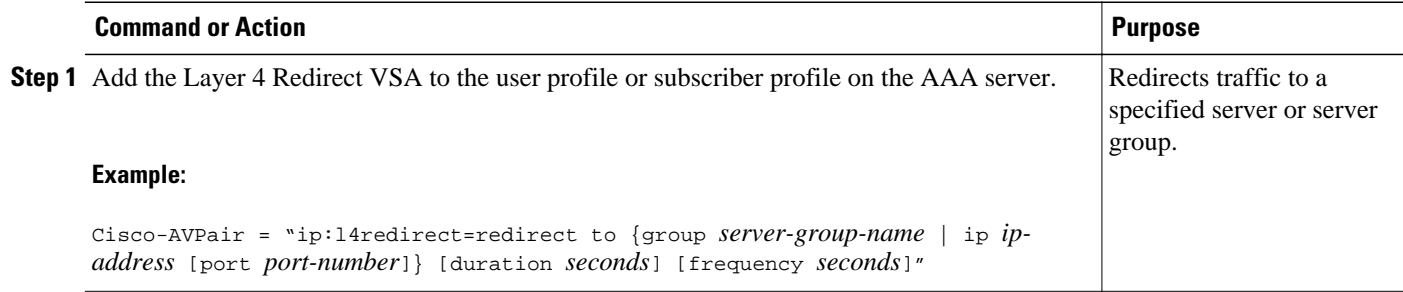

• [What to Do Next](#page-6-0), page 7

### <span id="page-6-0"></span>**What to Do Next**

If you configure ISG Layer 4 redirection in a service profile, you may want to configure a method of activating the service profile; for example, control policies can be used to activate services. For more information about methods of service activation, see the "Configuring ISG Subscriber Services" module.

## **Verifying ISG Traffic Redirection**

Perform this task to verify the configuration and operation of ISG Layer 4 traffic redirection. The commands can be used in any order.

#### **SUMMARY STEPS**

- **1. enable**
- **2. show redirect translations** [**ip** *ip-address*]
- **3. show redirect group** [*group-name*]
- **4. show subscriber session** [**detailed**] [**identifier** *identifier* | **uid** *session-id*| **username** *name*]

### **DETAILED STEPS**

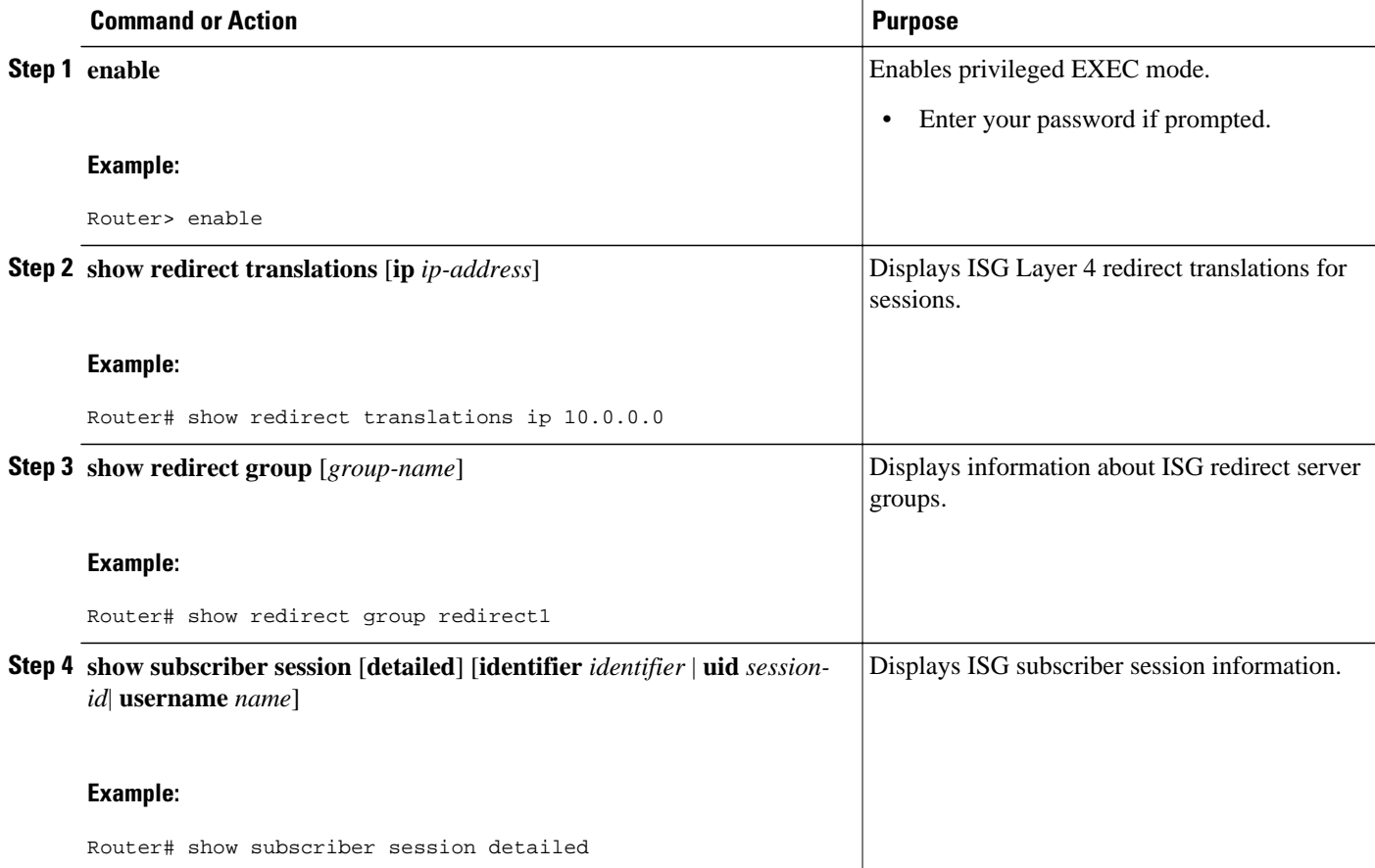

#### <span id="page-7-0"></span>**Examples**

The following is sample output from the **show redirect translations** command:

Router# **show redirect translations ip 10.53.0.2** Destination IP/port Server IP/port Prot In Flags Out Flags Timestamp<br>172.20.0.2 23 10.2.36.253 23 TCP none none May 08 2003 10.2.36.253 23 TCP none none 12:37:10

The following is sample output from the **show subscriber session** command. This output shows that Layer 4 redirect is being applied from the service profile.

```
Router# show subscriber session uid 135
Subscriber session handle: 7C000114, state: connected, service: Local Term
Unique Session ID: 135
Identifier: blind-rdt
SIP subscriber access type(s): IP-Interface
Root SIP Handle: CF000020, PID: 73
Current SIP options: Req Fwding/Req Fwded
Session Up-time: 40 minutes, 30 seconds, Last Changed: 40 minutes, 30 seconds
AAA unique ID: 135
Switch handle: F000086
Interface: ATM2/0.53
Policy information:
   Authentication status: unauthen
   Config downloaded for session policy:
   From Access-Type: IP-Interface, Client: SM, Event: Service Selection Request, Service
    Profile name: blind-rdt, 2 references 
      username "blind-rdt"
      l4redirect "redirect to group sesm-grp"
   Rules, actions and conditions executed:
     subscriber rule-map blind-rdt
      condition always event session-start
        action 1 service-policy type service name blind-rdt
Session inbound features:
  Feature: Layer 4 Redirect
 Rule Cfg Definition
 #1 SVC Redirect to group sesm-grp !! applied redirect
Configuration sources associated with this session:
Service: blind-rdt, Active Time = 40 minutes, 32 seconds
Interface: ATM2/0.53, Active Time = 40 minutes, 32 seconds
```
The following is sample output from the **show subscriber session**command for a session in which the Layer 4 redirection is applied on the interface:

```
Router# show subscriber session uid 133
Subscriber session handle: D7000110, state: connected, service: Local Term
Unique Session ID: 133
Identifier: 
SIP subscriber access type(s): IP-Interface
Root SIP Handle: 1E, PID: 73
Current SIP options: Req Fwding/Req Fwded
Session Up-time: 42 minutes, 54 seconds, Last Changed: 42 minutes, 54 seconds
AAA unique ID: 133
Switch handle: 17000084
Interface: FastEthernet0/0.505
Policy information:
   Authentication status: unauthen
Session inbound features:
 Feature: Layer 4 Redirect
 Rule Cfg Definition
 #1 INT Redirect to group sesm-grp 
Configuration sources associated with this session:
Interface: FastEthernet0/0.505, Active Time = 42 minutes, 54 seconds
```
# **Configuration Examples for ISG Layer 4 Redirect**

- Redirecting Unauthenticated Subscriber Traffic Example, page 9
- Redirecting Unauthorized Subscriber Traffic Example, page 9
- [Initial ISG Redirection Example,](#page-9-0) page 10
- [Periodic ISG Redirection Example](#page-9-0), page 10
- [Redirecting DNS Traffic Example](#page-9-0), page 10

## **Redirecting Unauthenticated Subscriber Traffic Example**

In the following example, Layer 4 redirection is configured in the service policy map "BLIND-RDT." This policy is applied to all sessions at session start and redirects subscriber TCP traffic to the server group called "PORTAL." At account login the subscriber is authenticated and the redirection is not applied.

```
Service-policy type control DEFAULT-IP-POLICY
policy-map type control DEFAULT-IP-POLICY
  class type control always event session-start
   1 service-policy type service BLIND-RDT
!
  class type control always event account-logon
   1 authenticate aaa list AUTH-LIST
   2 service-policy type service unapply BLIND-RDT
policy-map type service BLIND-RDT
  class type traffic CLASS-ALL
   redirect to group PORTAL
!
redirect server-group PORTAL
  server ip 10.2.36.253 port 80
```
### **Redirecting Unauthorized Subscriber Traffic Example**

The following example shows the configuration of redirection for unauthorized subscribers. If the subscriber is not logged into the service called "svc," traffic that matches "svc" is redirected to the server group "PORTAL." Once the subscriber logs on to the service, the traffic is no longer redirected. When the subscriber logs off the service, redirection is applied again.

```
service-policy type control THE_RULE
!
class-map type traffic match-any CLASS-ALL
!
class-map type traffic match-any CLASS-100_110
 match access-group input 100 
 match access-group output 110
!
policy-map type service blind-rdt
 class type traffic CLASS-ALL
  redirect to group PORTAL
!
policy-map type service svc-rdt
  class type traffic CLASS-ALL
   redirect to group PORTAL
!
policy-map type service svc
  class type traffic CLASS-100_110
  class type traffic default in-out
   drop
!
policy-map type control THE_RULE
  class type control alwyas event account-logon
   1 authenticate
   2 service-policy type service name svc-rdt
  class type control cond-svc-logon event service-start
```

```
 1 service-policy type service unapply name svc-rdt
   2 service-policy type service identifier service-name
  class type control cond-svc-logon event service-stop
  1 service-policy type service unapply name svc
   2 service-policy type service name svc-rdt
  !
class-map type control match-all cond-svc-logon
 match identifier service-name svc 
!
redirect server-group PORTAL
 server ip 10.2.36.253 port 80
```
## **Initial ISG Redirection Example**

The following example shows ISG configured to redirect the Layer 4 traffic of all subscribers to a server group called "ADVT" for the initial 60 seconds of the session. After the initial 60 seconds, ISG will stop redirecting the traffic for the rest of the lifetime of the session.

```
service-policy type control initial-rdt
policy-map type control intial-rdt
  class type control always event session-start
  1 service-policy type service name initial-rdt-profile
  !
policy-map type service initial-rdt-profile
  class type traffic CLASS-ALL
   redirect to group ADVT duration 60
```
## **Periodic ISG Redirection Example**

The following example shows how to redirect all subscriber traffic for a period of 60 seconds every 3600 seconds:

```
service-policy control periodic-rdt session-start
!
policy-map type control periodic-rdt
  class type control always event session-start
   1 service-policy service periodic-rdt-profile
 !
policy-map type service periodic-rdt-profile
```
redirect to group ADVT duration 60 frequency 3600

## **Redirecting DNS Traffic Example**

The following example shows how to redirect all subscriber DNS packets to the server group "DNSserver":

service-policy type control DNS-rdt

```
policy-map type control DNS-rdt
  class type control event session-start
   1 service-policy type service name DNS-rdt-profile
\blacksquarepolicy-map type service DNS-rdt-profile
  class type traffic CLASS-ALL
   redirect to group DNS-server
```
## **Additional References**

### **Related Documents**

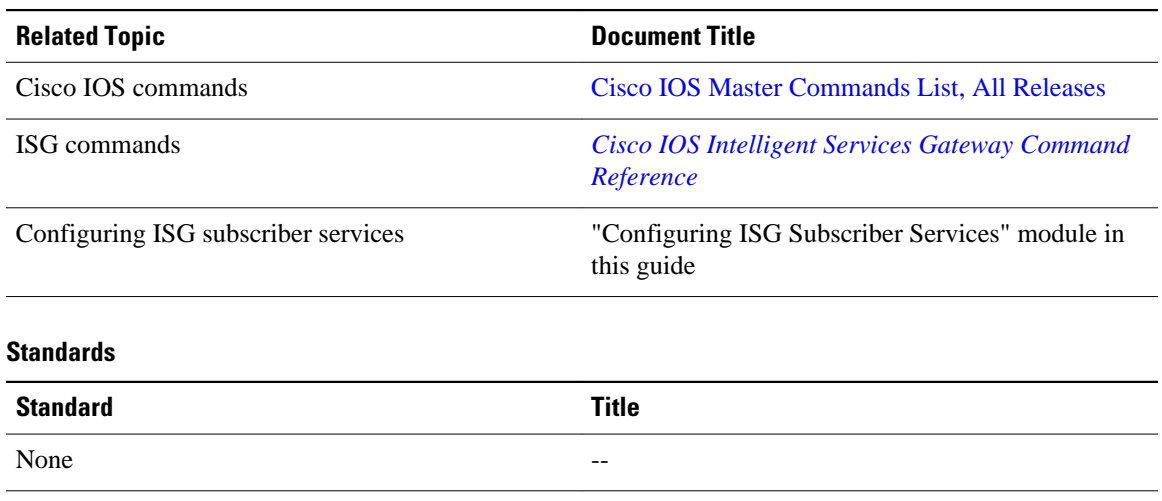

### **MIBs**

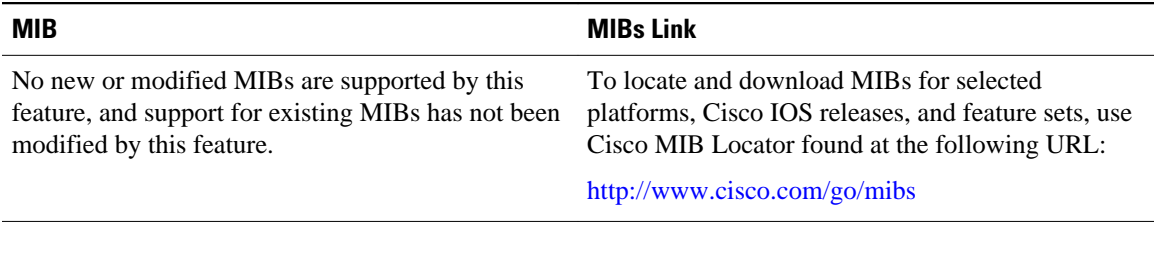

### **RFCs**

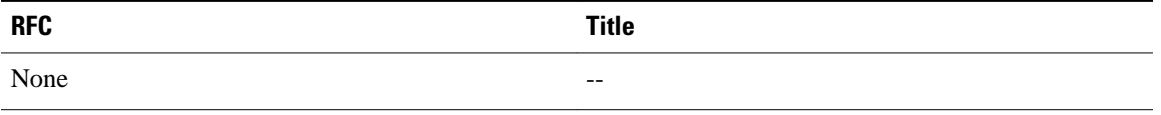

### **Technical Assistance**

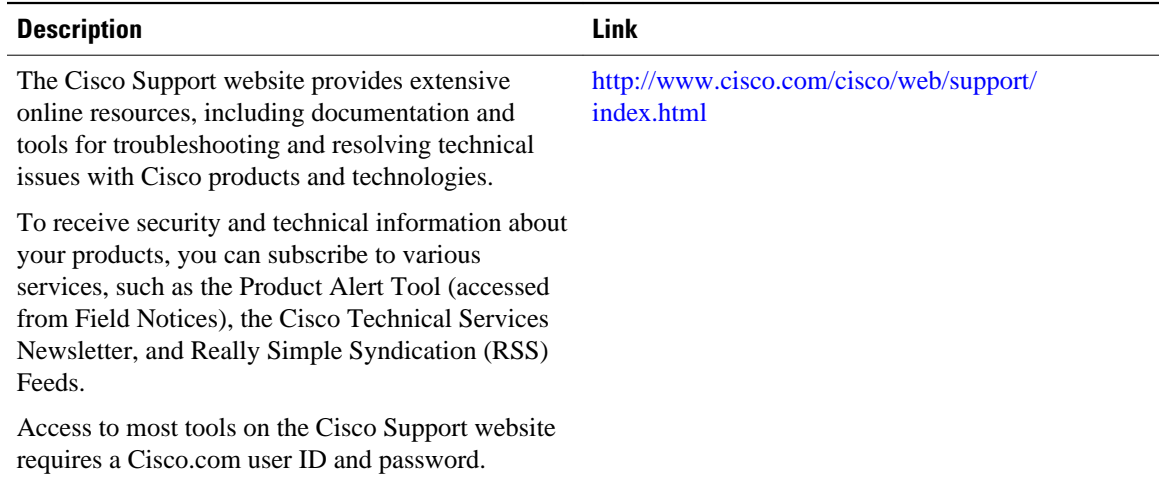

# <span id="page-11-0"></span>**Feature Information for Redirecting ISG Subscriber Traffic**

The following table provides release information about the feature or features described in this module. This table lists only the software release that introduced support for a given feature in a given software release train. Unless noted otherwise, subsequent releases of that software release train also support that feature.

Use Cisco Feature Navigator to find information about platform support and Cisco software image support. To access Cisco Feature Navigator, go to [www.cisco.com/go/cfn.](http://www.cisco.com/go/cfn) An account on Cisco.com is not required.

| <b>Feature Name</b>                              | <b>Releases</b>          | <b>Feature Information</b>                                                                                                    |
|--------------------------------------------------|--------------------------|----------------------------------------------------------------------------------------------------|
| ISG: Flow Control: Flow<br>Redirect              | Cisco IOS XE Release 2.2 | The ISG Layer 4 Redirect feature<br>enables service providers to better<br>control the user experience by<br>allowing subscriber TCP or UDP<br>packets to be redirected to<br>specified servers for appropriate<br>handling. ISG Layer 4 redirection<br>can be applied to individual<br>subscriber sessions or flows. |
| Parameterization for ACL and<br>Layer 4 Redirect | Cisco IOS XE Release 2.4 | The Parameterization for ACL<br>and Layer 4 Redirect feature<br>provides parameterization<br>enhancements for access control<br>lists and Layer 4 redirect.                                                                                                    |

*Table 1 Feature Information for Redirecting ISG Subscriber Traffic*

Cisco and the Cisco Logo are trademarks of Cisco Systems, Inc. and/or its affiliates in the U.S. and other countries. A listing of Cisco's trademarks can be found at [www.cisco.com/go/trademarks.](http://www.cisco.com/go/trademarks) Third party trademarks mentioned are the property of their respective owners. The use of the word partner does not imply a partnership relationship between Cisco and any other company. (1005R)

Any Internet Protocol (IP) addresses and phone numbers used in this document are not intended to be actual addresses and phone numbers. Any examples, command display output, network topology diagrams, and other figures included in the document are shown for illustrative purposes only. Any use of actual IP addresses or phone numbers in illustrative content is unintentional and coincidental.